Problème à résoudre  $\vert$  Réaliser un clip audio « Le corbeau et le renard »

### *Objectifs*

Enregistrer de la voix

Assembler les échantillons

Appliquer des effets

# **A) Préparer le poste informatique**

- ➔ Tester le bon fonctionnement du casque-micro en ouvrant un fichier audio.
- ➔ Régler le niveau de la sortie casque si besoin.
- ➔ Créer un sous-dossier « *corbeau renard* » sur *H:\ICN\*
- → Dans ce dossier, enregistrer les 3 fichiers audio situés sur notre site : « Forêt », « Musique ambiance » et « Corbeau ».
- **→** Démarrer Audacity.

# **B) Enregistrer le texte de la fable**

Voici le texte de cette célèbre fable de JEAN DE LA FONTAINE (1621-1695)

### **Le Corbeau et le Renard**

Narrateur 1 : Maître Corbeau, sur un arbre perché, Tenait en son bec un fromage. Maître Renard, par l'odeur alléché, Lui tint à peu près ce langage : Maître Renard 1 : "Hé ! bonjour, Monsieur du Corbeau. Que vous êtes joli ! que vous me semblez beau ! Sans mentir, si votre ramage

Se rapporte à votre plumage, Vous êtes le Phénix des hôtes de ces bois. "

- Narrateur 2 : A ces mots le Corbeau ne se sent pas de joie ; Et pour montrer sa belle voix, Il ouvre un large bec, laisse tomber sa proie. Le Renard s'en saisit, et dit :
- Maître Renard 2 : "Mon bon Monsieur, Apprenez que tout flatteur Vit aux dépens de celui qui l'écoute : Cette leçon vaut bien un fromage, sans doute. "

#### Narrateur 3 : Le Corbeau, honteux et confus, Jura, mais un peu tard, qu'on ne l'y prendrait plus.

# **1°) Préparer l'enregistrement de la voix.**

### **a) Sélectionner l'entrée microphone**

➔ Dans Audacity, choisir d'enregistrer l'entrée microphone sur un seul canal (mono).

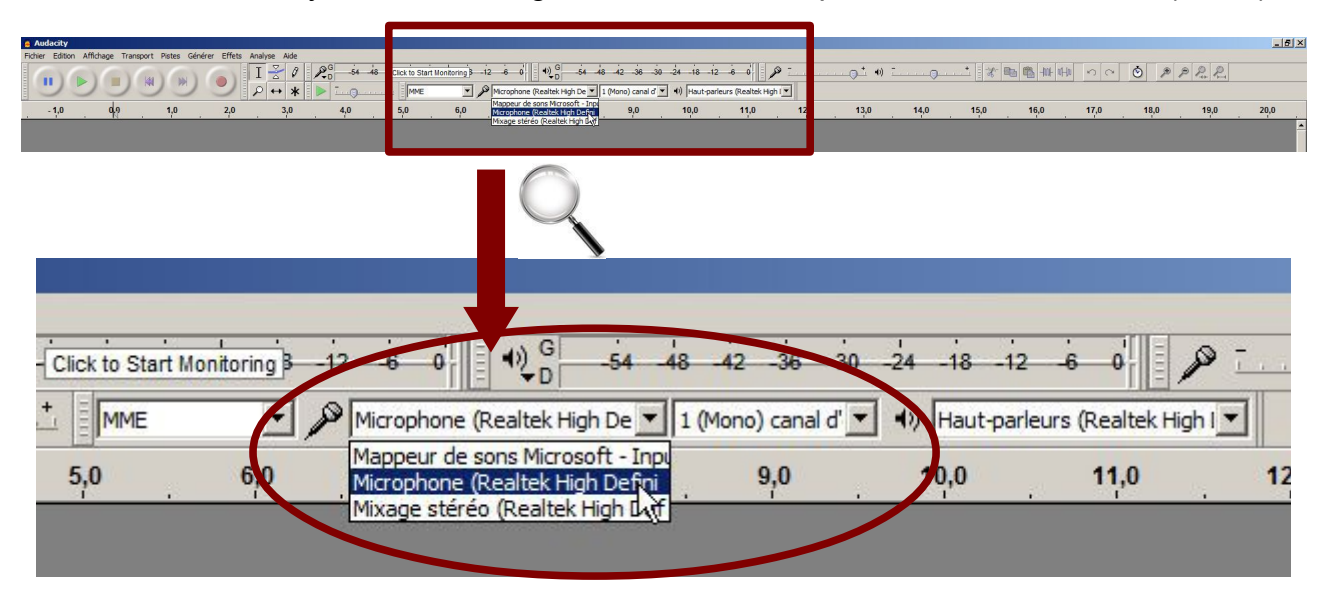

### **b) Vérifier la bonne connexion du microphone.**

➔ Passer sur Audacity et essayer d'enregistrer le début de la fable (5 secondes suffisent).

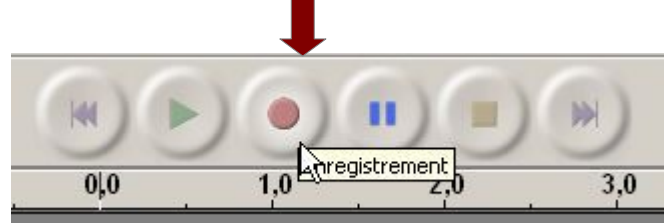

### **c) Ajuster le niveau de l'enregistrement**

- ➔ Selon l'ajustement du niveau d'enregistrement vous obtenez plusieurs allures d'échantillons, par exemples :
	- Niveau d'enregistrement trop fort : l'échantillon est écrêté (saturation):

| $\times$ Piste audio $\times$                                                                                                    | 1,0     | п       |
|----------------------------------------------------------------------------------------------------|---------|---------|
| Mono 44100Hz                                                                                                    | $0,5 +$ | W       |
| $16-bit$                                                                                                    |         | I       |
| Muet  <br>Solo                                                                                                    | $0,0 -$ |         |
| $\frac{1}{2} \sum_{i=1}^n \frac{1}{2} \sum_{i=1}^n \frac{1}{2} \sum_{i=1}^n \frac{1}{2} \sum_{i=1}^n \frac{1}{2} \sum_{i=1}^n \frac{1}{2} \sum_{i=1}^n \frac{1}{2} \sum_{i=1}^n \frac{1}{2} \sum_{i=1}^n \frac{1}{2} \sum_{i=1}^n \frac{1}{2} \sum_{i=1}^n \frac{1}{2} \sum_{i=1}^n \frac{1}{2} \sum_{i=1}^n \frac{1}{2} \sum_{i=1}^n \frac{1}{2} \sum_{i=$ |         |         |
| G                                                                                                    | $-0,5$  |         |
| $\begin{array}{c} \bullet & \bullet & \bullet & \bullet & \bullet & \bullet & \bullet \end{array}$                                                                                                    | $-1,0$  | 'n<br>Ш |

● Niveau d'enregistrement trop faible : l'échantillon est mal défini :

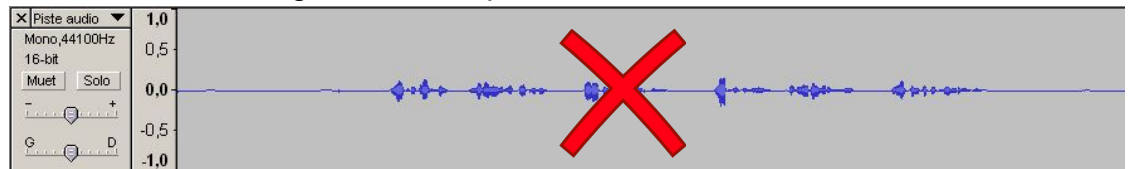

Niveau d'enregistrement correct :

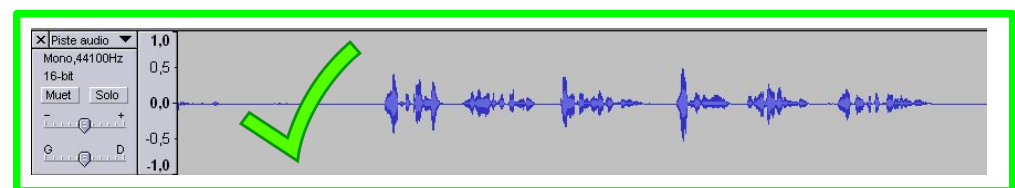

➔ Pour obtenir un bon niveau d'enregistrement, il faut utiliser le réglage du niveau d'entrée :

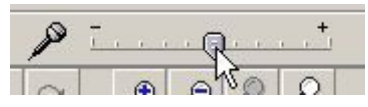

➔ Faire plusieurs essais jusqu'à obtenir un niveau satisfaisant.

# **2°) Enregistrer le rush de la voix.**

*On appelle un rush, une prise de son brute sans apporter la moindre modification.*

- ➔ A vous d'enregistrer cette fable en y mettant le ton et en articulant bien. Prenez votre temps pour obtenir un résultat convaincant.
- ➔ Voici ce que vous obtenez après plusieurs essais:

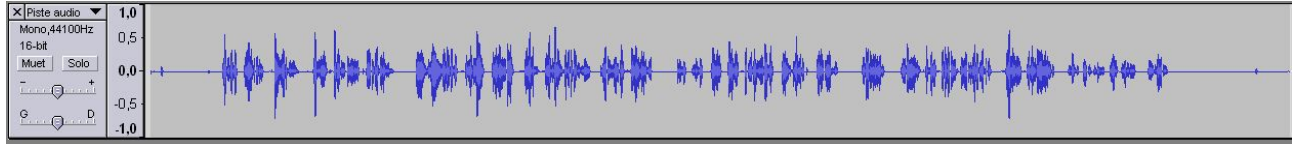

➔ Garder une sauvegarde de ce rush en exportant en mp3 sur :

*H:\ICN\corbeau renard\rush texte.mp3*

## **3°) Nettoyer et optimiser le rush**

- ➔ Sélectionner toute la piste et normaliser le signal (Effet Normaliser).
- ➔ Effacer les parties inutiles du rush : sélectionner la zone à effacer puis touche « Suppr. ».
- ➔ Réduire le bruit : sélectionner une zone où l'on entend que le bruit de fond de l'échantillon - cliquer sur « Effets » puis choisir « Réduction du bruit » - cliquer sur « Prendre le profil du bruit » - puis tout sélectionner et cliquer à nouveau sur « Effets » « Réduction du bruit » - choisir les paramètres les plus adaptés, par exemple :

![](_page_2_Picture_148.jpeg)

- ➔ Valider
- ➔ Exporter en mp3 vers *H:\ICN\corbeau renard\texte.mp3*

# **C) Mixer le clip audio**

➔ Renommer cette piste « Texte ».

![](_page_3_Figure_4.jpeg)

→ Importer l'échantillon « **Foret.mp3** » situé sur **H:\ICN\Corbeau renard\** 

![](_page_3_Picture_125.jpeg)

➔ Réduire le volume de la piste « Foret » pour équilibrer les deux pistes.

![](_page_3_Picture_8.jpeg)

➔ Importer l'échantillon « *Musique ambiance.mp3* » situé sur *H:\Info\Corbeau renard\*

![](_page_3_Figure_10.jpeg)

➔ Réduire le volume de la piste « Musique ambiance » pour équilibrer les trois pistes.

![](_page_4_Picture_1.jpeg)

- ➔ Faire glisser l'échantillon « Musique ambiance » pour qu'il démarre à environ 7 secondes du début.
- ➔ Faire glisser l'échantillon « Texte » pour qu'il démarre à environ 15 secondes du début.

![](_page_4_Picture_4.jpeg)

- → Changer la hauteur sur la piste texte où le renard parle.
	- Sélectionner la partie de l'échantillon où l'on veut appliquer l'effet puis cliquer sur « Effet » puis sur « Changer la hauteur ».

![](_page_4_Picture_7.jpeg)

■ Pourcentage de modification = 15 par exemple. Avant de valider, prévisualiser et ajuster à votre goût

![](_page_5_Picture_93.jpeg)

- ➔ Faire cette manipulation pour l'autre partie du renard (prendre le même pourcentage de modification).
- ➔ Importer l'échantillon « *Corbeau* » situé sur  *[H:\I](../../../../../../)nfo\Corbeau renard\* et réduire le volume de cette piste de 15 dB à peu près.
- ➔ Doubler la longueur des croassements en « Copiant-Collant »
- ➔ Faire glisser les croassements pour les placer juste après « A ces mots »

![](_page_5_Picture_5.jpeg)

➔ Laisser un peu de musique et de bruitages de forêt pendant 5 à 10 secondes après la fin du texte. Fondre en fermeture (Effet - Fondre en fermeture) ces pistes sur 5 à 10 secondes. Voici le résultat:

![](_page_6_Picture_34.jpeg)

➔ Pour finir, exporter en mp3 le mixage vers *[H:\Info\corbeau](../../../../../../corbeau) renard* en l'appelant « *corbeau renard.mp3* »